### **Introduzione**

Benvenuti ad usare la M1, questo è un orologio sportivo intelligente GPS che vi aiuta a raggiungere i vostri obiettivi di attività.

#### **La scatola include:**

- M1 orologio intelligente
- Manuale d'uso
- Cavo di ricarica
- Cacciavite (edizione GSM)
- -Tweezers (edizione GSM)

### **Impostare il vostro M1**

Per prima cosa scaricare e installare l'applicazione SMART TIME e creare un account per garantire che l'orologio possa sincronizzare i dati raccolti con l'applicazione.

Collegamento dell'orologio intelligente tramite il cellulare.

SMART TIME APP supporta il sistema operativo iOS 8.0 e Android 4.4, così come BT3.0 e 4.0.1t è disponibile per oltre 150 dispositivi mobili.

1. Accendere il Bluetooth dell'orologio e del cellulare.

2. Scarica APP: SMART TIME

APP Store: SMART TIME

Google Play: SMART TIME

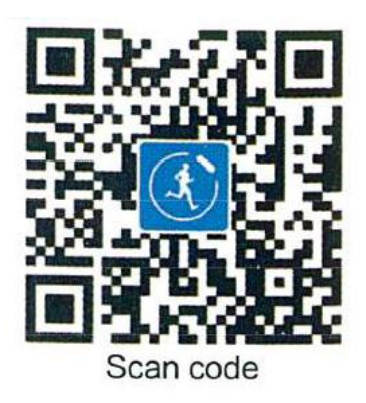

3. Dopo aver installato l'applicazione, registrarsi ed effettuare il login secondo una serie di istruzioni

4. Seguite le istruzioni a video per collegare o accoppiare il vostro smart clock con il vostro dispositivo mobile, assicuratevi che l'orologio e il dispositivo mobile possano comunicare tra loro (sincronizzare i vostri dati). Aprire APP>Dispositivo>Aggiungi un nuovo dispositivo>Scegliere SMART M1

5. Selezionare il nome Bluetooth M1 con il segnale più forte dalla lista, quindi l'orologio visualizzerà , cliccare per confermare l'accoppiamento. Poi vedrete che l'icona Bluetooth in alto a sinistra dell'orologio è blu e che avete collegato il Bluetooth 4.0.

6. (Per l'utente iPhone, abilitare il Bluetooth dall'interfaccia di configurazione)Aprire "BT" nell'orologio>>ricerca di un nuovo dispositivo>>Selezionare il nome Bluetooth del telefono dalla lista che si cerca nell'orologio.

7. Quando il telefono riceve un avviso di richiesta di accoppiamento Bluetooth, fare clic su STOP. L'icona BT in alto a sinistra dell'orologio diventa blu e arancione.

(È necessario utilizzare Android 4.4 o superiore e iOS 8.0 o superiore. I dispositivi Android e iOS supportano diverse funzioni. Un orologio deve essere accoppiato solo con un telefono, se si vuole accoppiare un altro telefono, si prega di annullare l'accoppiamento corrente).

## **Illustrazione del carico**

Carica : Ruotare l'orologio, allineare e fissare i perni di carica ai quattro magneti dorati, dopo circa 6 secondi si vedrà l'icona di carica sul display dell'orologio.

Possono essere necessarie fino a 2 ore per caricare completamente l'orologio. Si vedrà che l'icona della batteria è piena se l'orologio è stato completamente caricato.

Pulire l'interfaccia di carica prima della carica per paura che il sudore residuo eroda il contatto con il metallo dorato o altri pericoli.

# **Funzioni**

1. **Cambiare il quadrante**: nella pagina iniziale dell'orologio, premere per un po' di tempo per accedere alle diverse piastre del quadrante, e poi si può far scorrere per scegliere ciò che si desidera.

2. **Interruttore rapido a chiave**: Facendo scorrere la piastra del quadrante per entrare nell'interfaccia rapida a chiave, allora potete regolare il volume, la lingua, lo sfondo, le impostazioni, la vibrazione, la luminanza, il gesto, il tema, la sveglia e il modo aereo del BT3.0.

3. **Modalità multisport**: scorrere la home page a destra, si può entrare rapidamente nella modalità sport. Oppure si può inserire dal menu principale-->Modalità sport. L'orologio intelligente M1 supporta diversi tipi di sport, come la corsa al coperto, all'aperto, il ciclismo, l'arrampicata, la maratona e altro ancora.

4. **Frequenza cardiaca**: Premendo il tasto qui sotto nella pagina iniziale, si può entrare rapidamente nell'interfaccia della frequenza cardiaca. Oppure si può entrare dal menu principale--> Frequenza cardiaca. Aprire la funzione di frequenza cardiaca dell'orologio e misurarla manualmente.

**5. Pedometro:** Fate scorrere la home page verso l'alto, esaminate i passi, la frequenza cardiaca, le calorie e la distanza del giorno corrente. Oppure si può controllare la frequenza cardiaca dal menu principale-->Pedometro**.** 

**6. Scorciatoie:** Far scorrere la home page verso l'alto, vedrete in ordine, dettagli del contapassi > frequenza cardiaca > pressione barometrica > altitudine > bussola.

Far scorrere la home page verso il basso, si vedrà in ordine: scorciatoie>calendario>tempo

#### **7. Effettuare chiamate telefoniche**

1. La versione sportiva supporta solo le chiamate Bluetooth invece di inserire la scheda SIM

2. Ci sono due versioni per supportare l'esecuzione di telefonate: quando il Bluetooth 3.0 è legato con successo, la voce esce dall'orologio per impostazione predefinita. È possibile cambiare il telefono per rispondere o comporre con il metodo seguente.

Disattivare il Bluetooth 3.0 nella pagina Quick Setup.

#### **2. Cambiare l'audio con l'altoparlante o il telefono del cellulare.**

Per passare dall'orologio al telefono durante le telefonate, eseguire le seguenti operazioni:

1) Nella schermata di chiamata del telefono, selezionare Bluetooth per utilizzare l'orologio per la chiamata.

2) Selezionare Vivavoce o Cuffia per utilizzare il telefono per la chiamata.

Nota: se l'orologio è la versione con scheda SIM, inserire la scheda SIM, quindi è possibile effettuare o rispondere alle chiamate telefoniche separatamente (è supportata solo la scheda Micro SIM).

#### **8. Monitoraggio del sonno**

L'orologio analizzerà il vostro sonno quando lo indosserete a letto. E potete controllare i vostri dati sul sonno nell'app dopo aver sincronizzato i vostri dati sul sonno con l'app.

#### **9. Acquisizione a distanza**

Questa funzione può controllare a distanza la fotocamera mobile per scattare foto.

#### **10. Sedentario**

Stare seduti troppo a lungo non fa bene alla salute. È possibile impostare l'ora sull'orologio o sull'applicazione per ricordare di spostarsi.

#### **11. Allarme**

È possibile impostare l'allarme dell'orologio o dell'applicazione, con un massimo di 8 allarmi.

#### **12. Ricerca del telefono/ricerca del dispositivo**

Quando l'orologio e il telefono sono collegati:

- Cliccate su "Trova telefono" sull'orologio e sentirete squillare il telefono.
- Cliccare su "Cerca dispositivo" in APP, sentirete l'orologio suonare.

#### **13. Gesto**

- 1. Girare per disattivare la chiamata in arrivo.
- 2. Girare per disattivare l'allarme
- 3. Sveglia
- 4. Agitare per andare al menu principale
- 5. Agitare per rispondere alla chiamata

#### **14. Strumenti**

- 1. Timer
- 2. Cronometro
- 3. Calcolatrice
- 4. Il tempo
- 5. Calendario

Specifica

La lunghezza del bracciale: 262 mm (compreso il corpo dell'orologio)

Larghezza del bracciale: 22mm

Peso: 56g

Batteria: 320mAh Poly-Li

Display: 1,3 pollici

Funzionamento: Touch screen:

Bluetooth: 3.0 & 4.0

Livello di impermeabilità: IP67 (Solo per l'impermeabilizzazione quotidiana, può essere usato quando si lavano le mani o quando piove. Non usare quando si lava la macchina, si nuota o si fa la doccia).

## **Risoluzione dei problemi**

#### Segnale di frequenza cardiaca mancante

M1 monitora continuamente la frequenza cardiaca durante l'esercizio fisico e per tutto il giorno. Occasionalmente, il cardiofrequenzimetro può avere difficoltà a trovare un buon segnale. Se non si riceve un segnale di frequenza cardiaca, assicurarsi innanzitutto di monitorare correttamente l'orologio, muovendolo verso l'alto o verso il basso sul polso o stringendo o allentando il cinturino. Dopo aver tenuto il braccio fermo e dritto per un breve periodo di tempo, si dovrebbe vedere di nuovo la frequenza cardiaca.

#### Problema Bluetooth

**Telefono iOS:** Se il telefono non può essere accoppiato con l'orologio, controllare se c'è un segnale M1 sotto "Impostazioni" - "Bluetooth". Se c'è, significa che non c'è nessun problema con il segnale Bluetooth. Controllare se l'orologio è stato accoppiato con altri telefoni e disaccoppiarlo. Gli utenti iOS devono anche andare su "Impostazioni" - "Bluetooth" - "Dimentica dispositivo" sul telefono, e poi accoppiarlo di nuovo.

**Telefono Android:** gli utenti Android, se si associa il dispositivo con l'applicazione e si scopre che il dispositivo è scollegato dal telefono o non è possibile ricevere l'avviso di notifica dopo aver tenuto l'applicazione in background per un periodo di tempo o dopo aver bloccato lo schermo, controllare se si sta utilizzando un software di gestione della sicurezza per vietare l'esecuzione dell'applicazione in background. Assicuratevi di consentire l'esecuzione dell'applicazione in background anche dopo aver bloccato lo schermo in modo da non influenzare la vostra esperienza.

#### A proposito del GPS:

Il GPS funziona solo in aree aperte, se si desidera aprire il GPS, per favore, lontano da edifici alti e alberi, che bloccherà il satellite, con Bluetooth collegato con APP aiuterà a trovare i satelliti GPS veloce

### **Clausola di esenzione**

1. I dati sulla frequenza cardiaca emessi da M1 non sono da intendersi come base medica o diagnostica.

2. L'autodiagnosi e l'autotrattamento sono pericolosi, solo medici qualificati possono diagnosticare e trattare l'ipertensione o qualsiasi altra malattia cardiaca. Si prega di contattare il medico o altri pareri diagnostici professionali.

3. I dati e le informazioni sulla frequenza cardiaca forniti da M1 possono non essere completamente accurati e possono superare la tolleranza specificata nel documento a causa di vari fattori, quali l'interferenza con il segnale proveniente da fonti esterne, la posizione d'uso non corretta e i cambiamenti nelle condizioni atmosferiche o nelle condizioni corporee dell'utente.